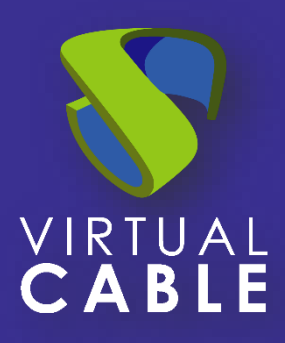

# Optimization of UDS Enterprise in Windows 8

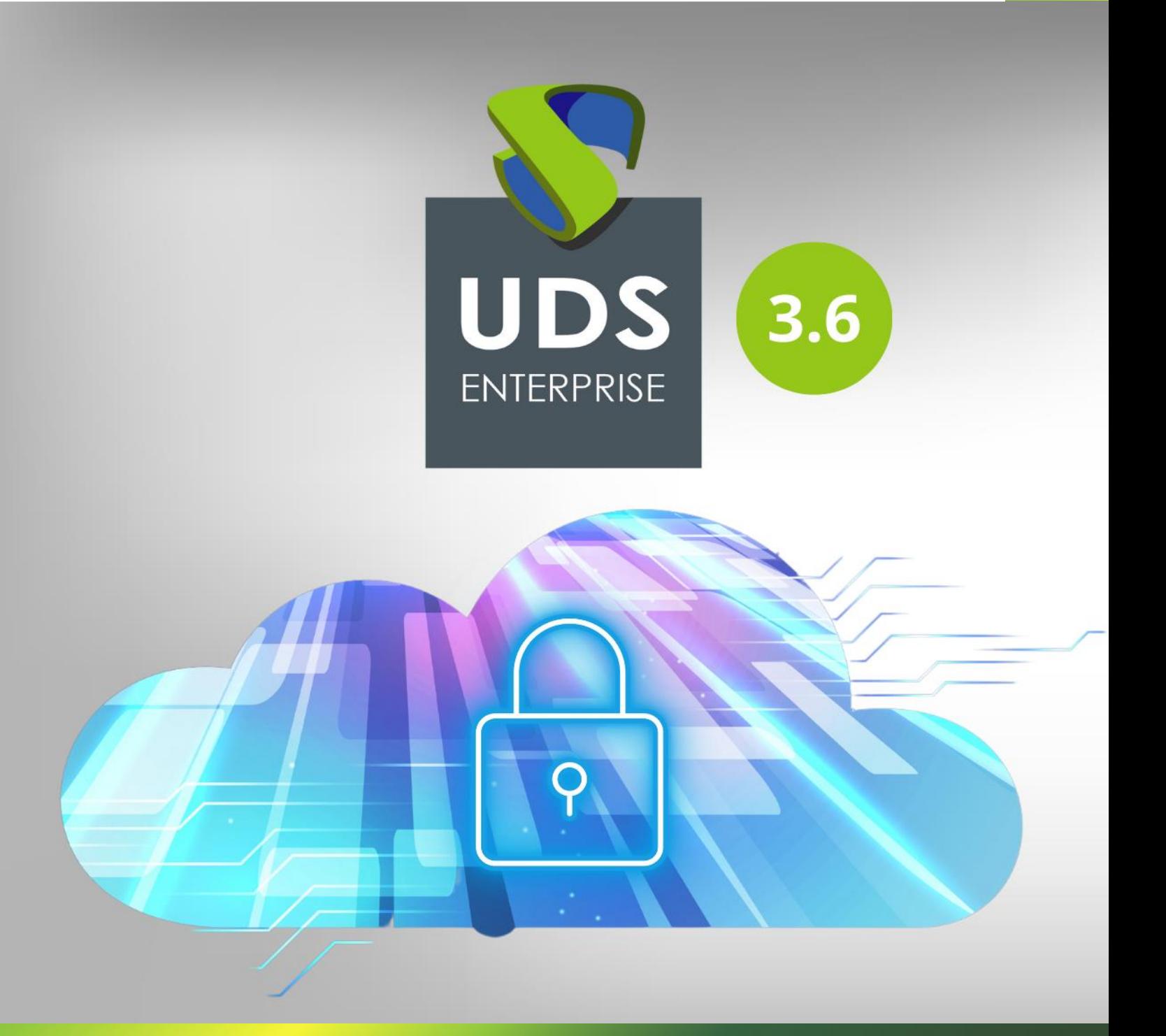

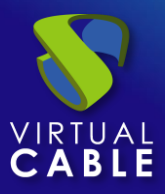

## Index

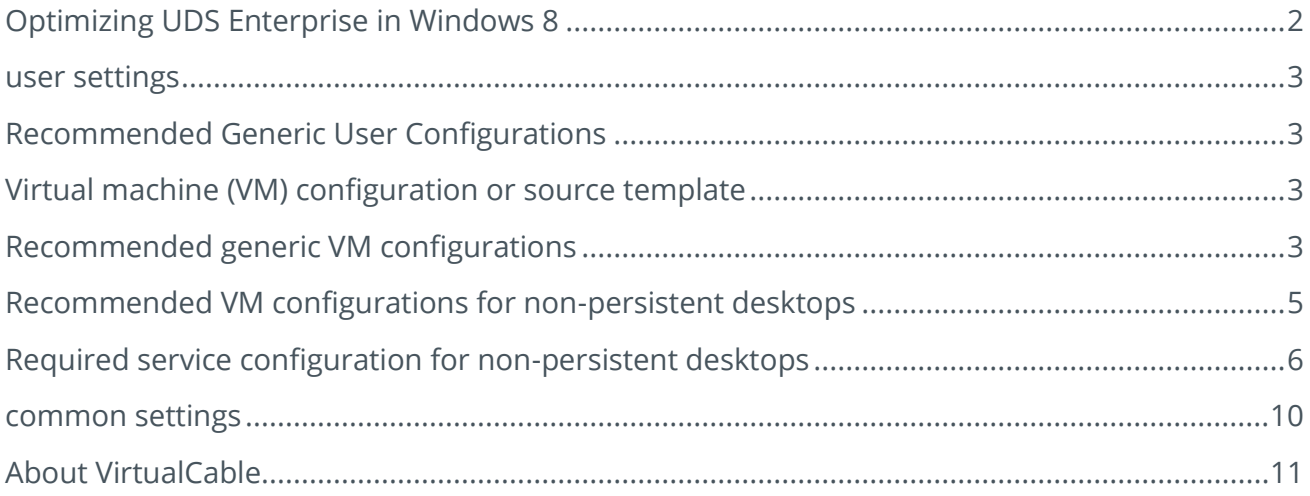

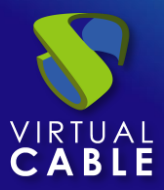

## **Optimizing UDS Enterprise in Windows 8**

<span id="page-2-0"></span>Deploying virtual desktops with Windows 8 requires planning and configuration that provides users with a secure and optimized virtual desktop platform.

This document describes a series of good practices, referring to the configuration and characteristics of Windows 8, which will allow optimizing the performance and behavior of the endowment of virtual desktops deployed for users.

The user configuration will be carried out on the Active Directory group policy objects that directly affect the user profile at the time of loading said source template or golden image.

The rest of the proposed configurations and modifications will be made on the virtual machine image defined as the source template, which will later be used as the basis for deploying virtual desktops. These are modifications to the system registry and to the operating system services.

It should be noted that most of the modifications indicated in this document are recommended, so the system administrator can choose whether or not to disable each of the described features at his convenience. The character of the type of configuration for optimization, recommended or mandatory, is indicated in the title of the corresponding section.

Some of the modifications described in this document are generic and apply to any virtual desktop platform, while others are exclusive to non-persistent virtual desktop platforms.

The proposed configurations and modifications are in no case necessary for the correct operation of a desktop virtualization platform, they simply optimize certain aspects of its operation, the changes adopted and the correct operation of the platform being the responsibility of the system administrator.

*VirtualCable and the UDS Enterprise team are not responsible in any way for the possible consequences on the stability of the system once the changes proposed in this document are applied.*

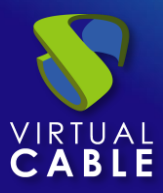

### <span id="page-3-0"></span>**User settings**

Unlike machine settings, user settings cannot be applied to the base template on which virtual desktops are to be deployed. To make changes centrally, it is recommended to use Group Policy Objects or GPOs.

#### <span id="page-3-1"></span>**Recommended Generic User Configurations**

Group Policy Objects: It is recommended to apply the following GPO settings on any virtual desktop platform.

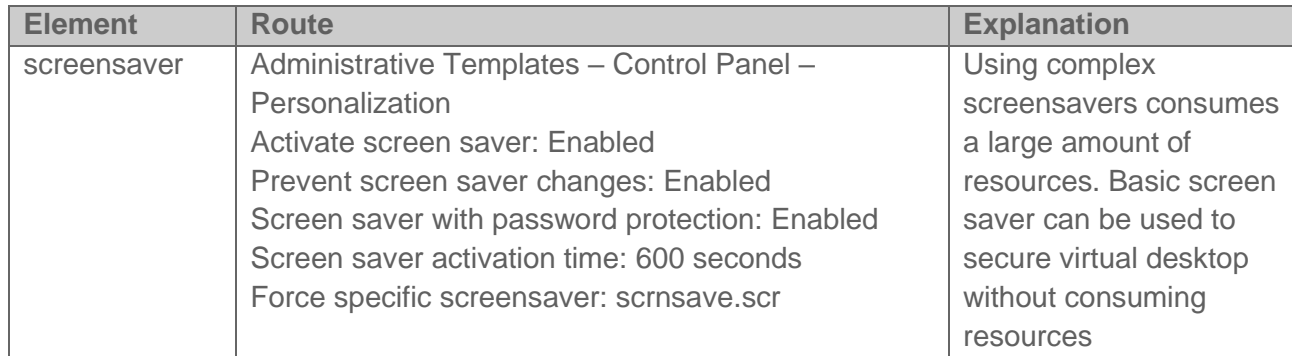

## <span id="page-3-2"></span>**Virtual machine (VM) configuration or source template**

For the configurations described in this section that involve changes in the Windows registry, it is advisable to take into account the possible implications when making such changes.

Incorrectly modifying the Windows registry can make the system unstable. It is recommended to make a backup of the Windows registry before making any changes to it.

For a correct optimization of the source virtual machine, there are a series of parameters that we can fine-tune in order to improve its performance.

The settings on the source virtual machine go through modifications in three sections: system registry, Group Policy Objects or GPO and Windows 8 services.

#### <span id="page-3-3"></span>**Recommended generic VM configurations**

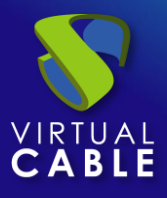

System Log:The following system registry changes are valid for any virtual desktop platform, persistent or non-persistent. These modifications will reduce the resource consumption of virtual desktops on the hypervisor platform.

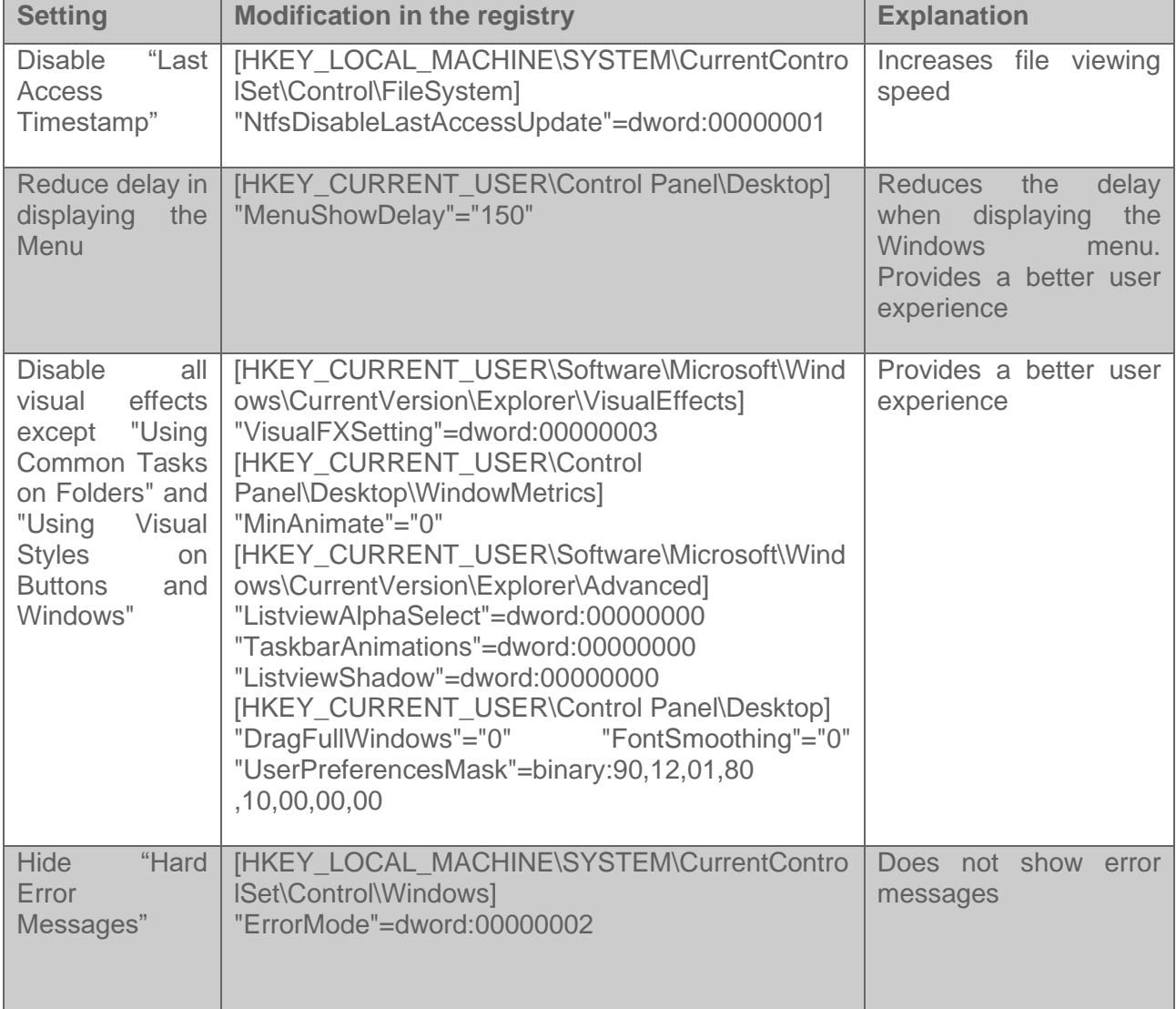

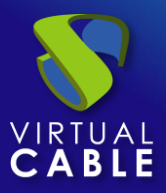

#### <span id="page-5-0"></span>**Recommended VM configurations for non-persistent desktops**

System Log:These registry changes are recommended for non-persistent virtual desktops. As can be seen in the following table, the parameters are used to configure event logs, log storage, and disk defragmentation; services that in non-persistent virtual desktops have no use.

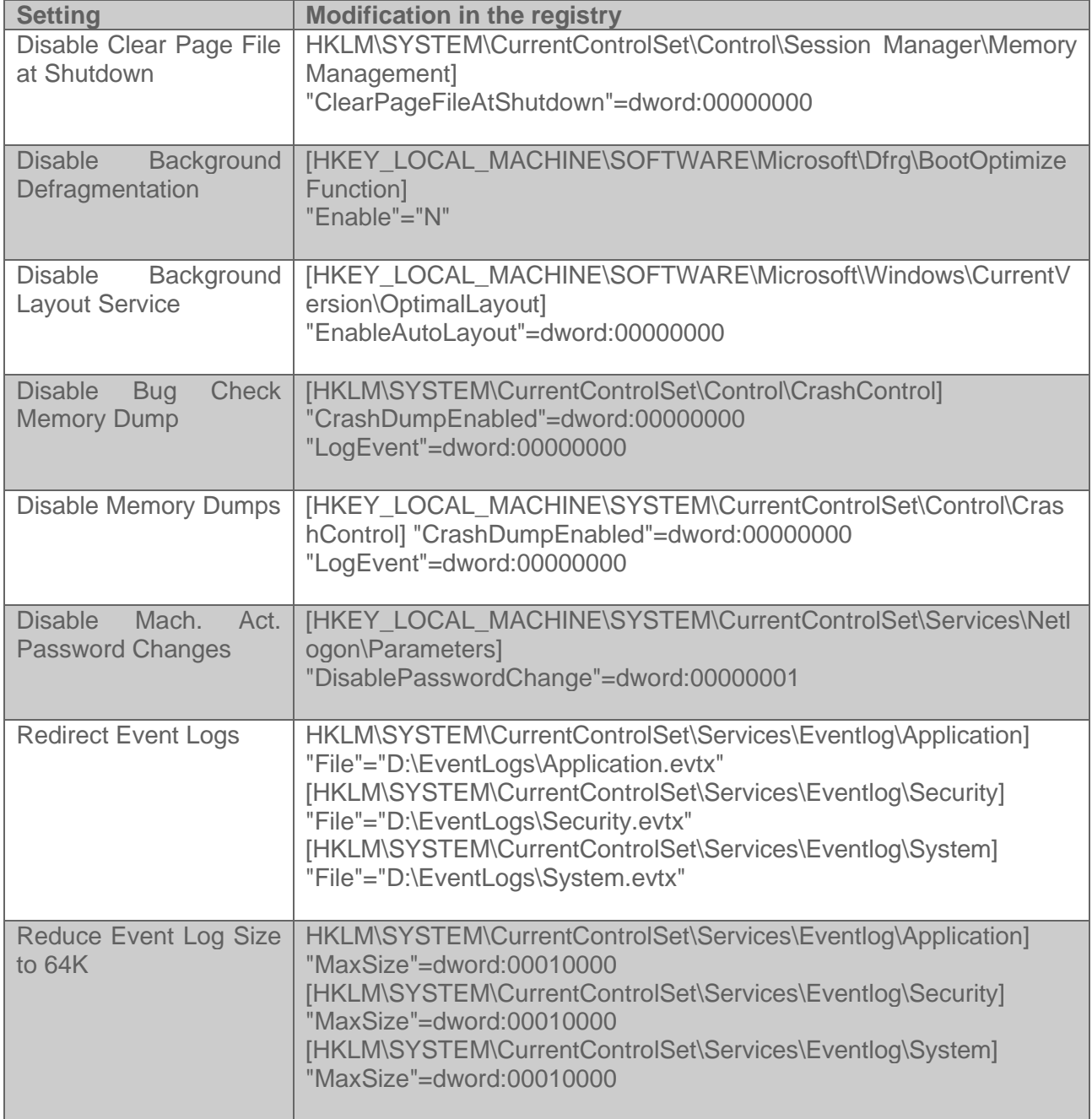

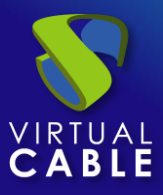

Group Policy Objects:It is recommended to apply the following GPO settings on any virtual desktop platform. These settings are enabled by default in Windows 8. When performing template-based nonpersistent virtual desktop deployments, it is not necessary to have these options enabled, since, apart from consuming resources, they are useful when the virtual desktop is persistent.

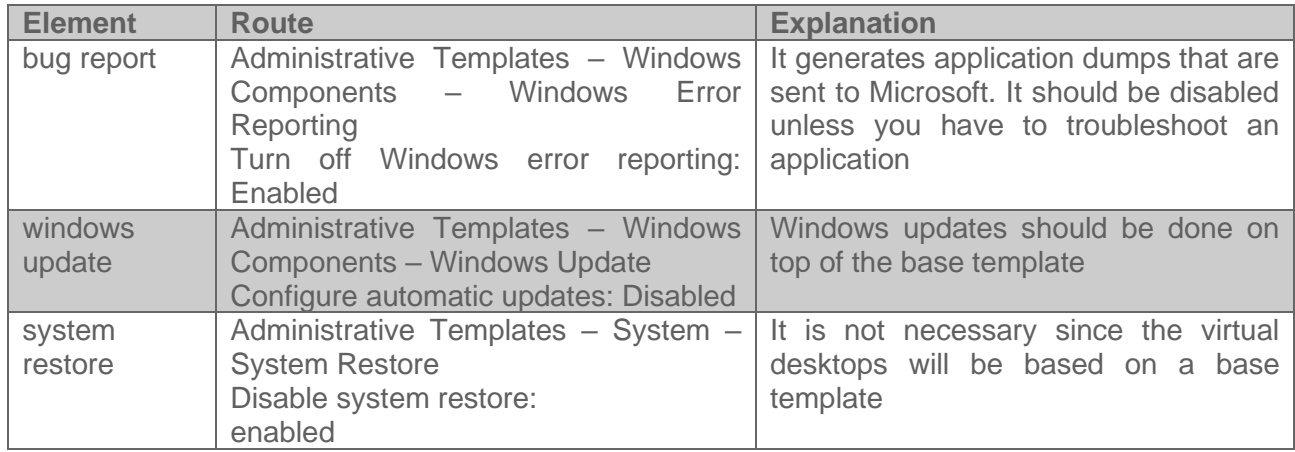

#### <span id="page-6-0"></span>**Required service configuration for non-persistent desktops**

Services:Windows 8 includes a series of services activated by default. These services improve performance as the virtual desktop is maintained over time. UDS Enterprise allows, among other functions, to publish non-persistent virtual desktops, so in the face of this type of deployment, having these services active does not make much sense. Below we list the services that can be disabled.

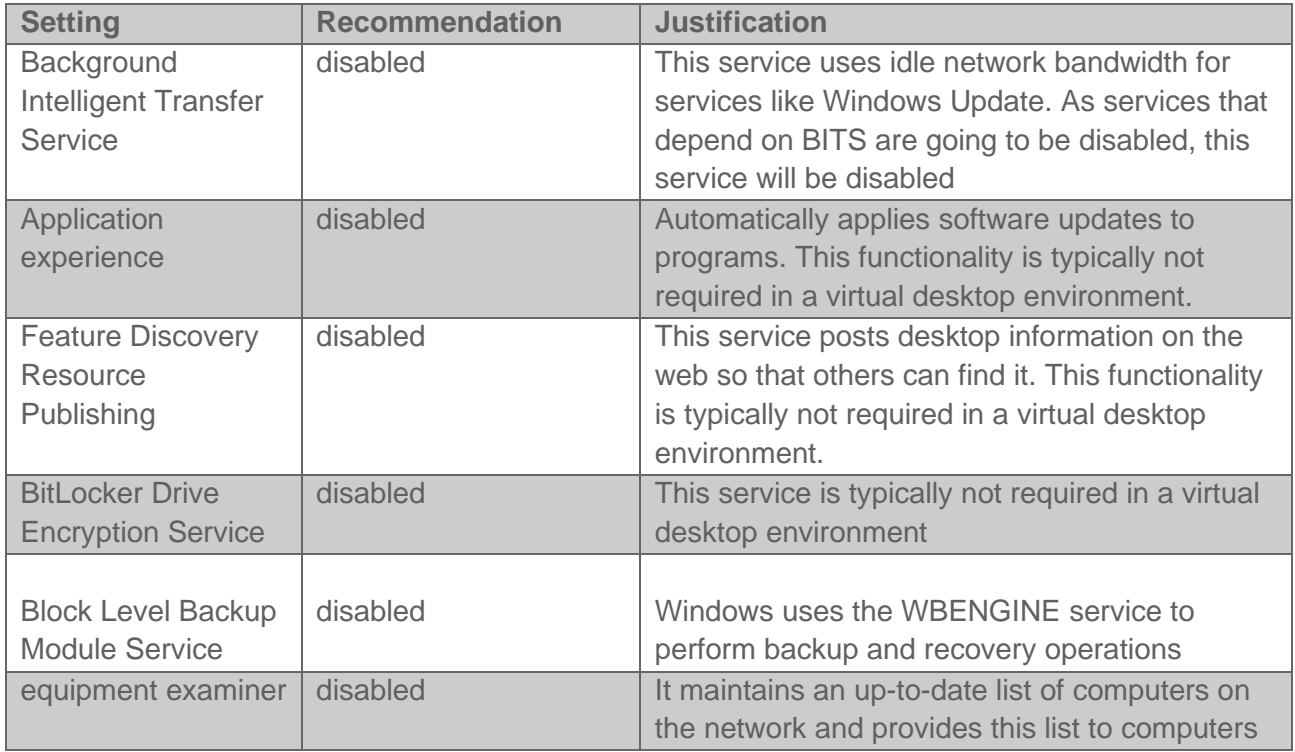

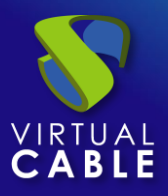

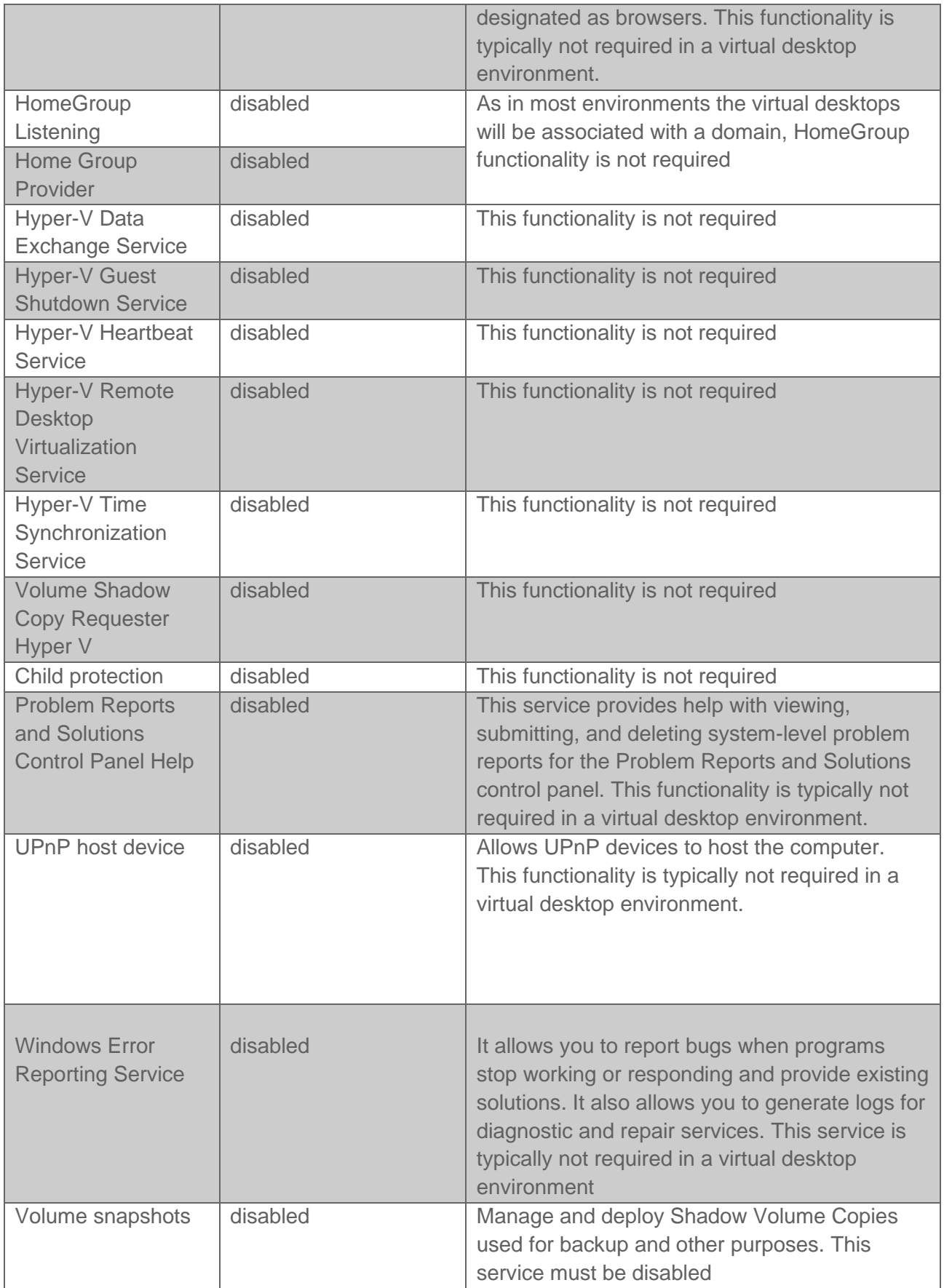

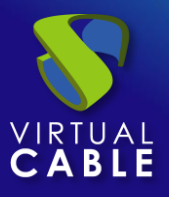

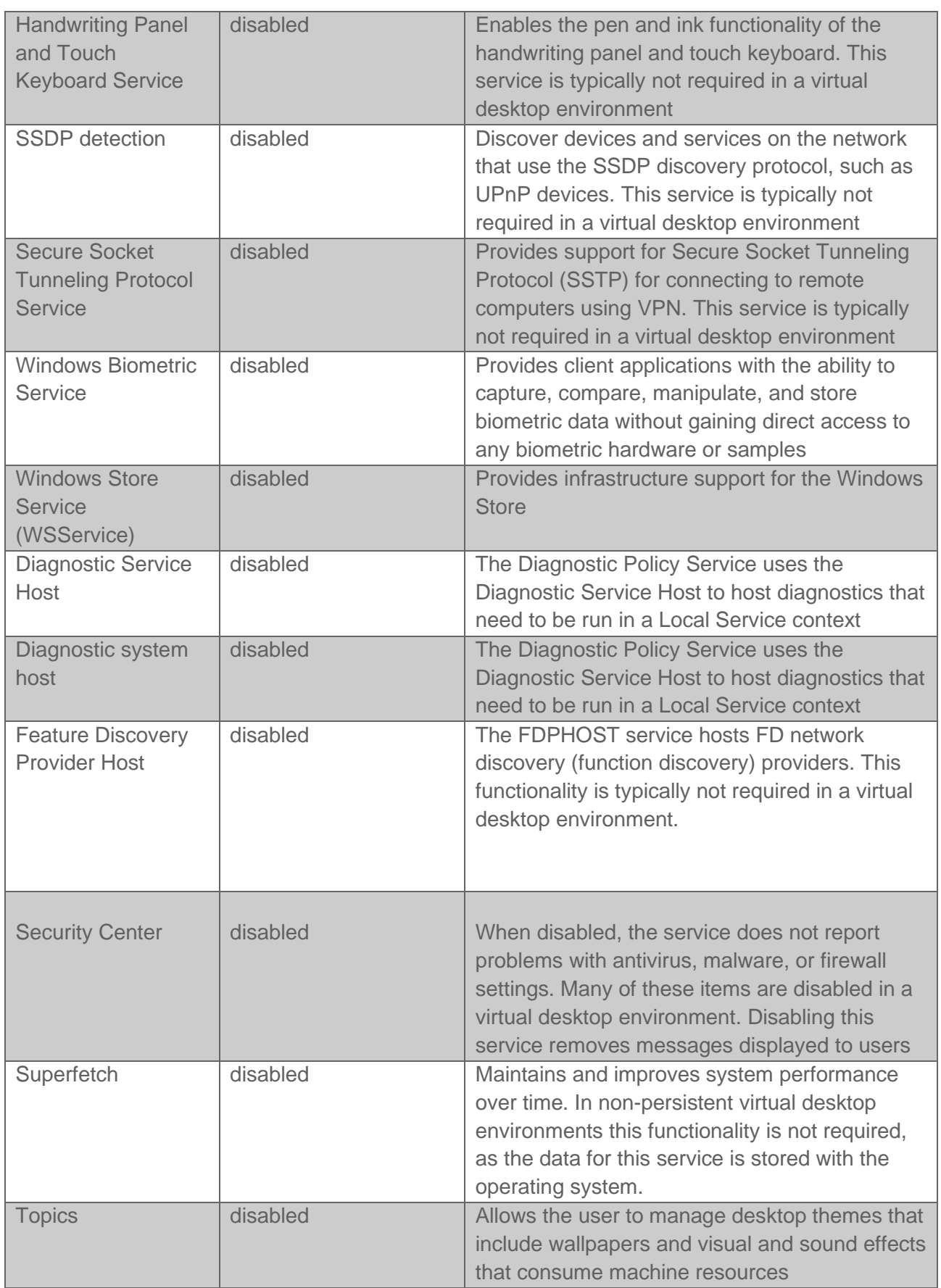

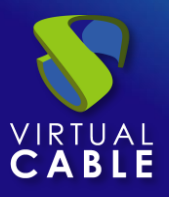

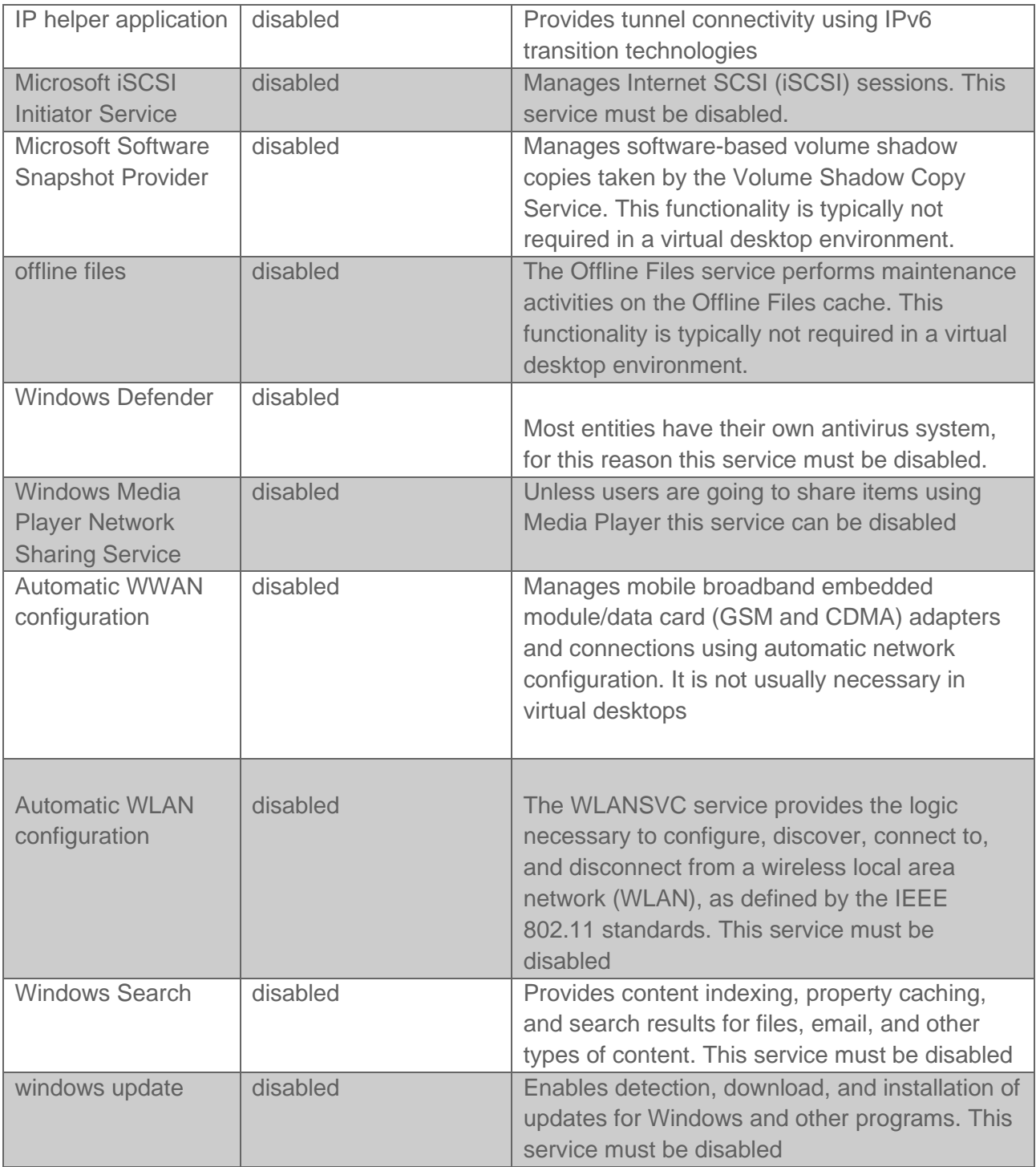

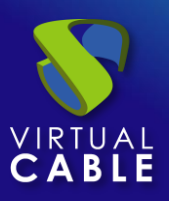

## <span id="page-10-0"></span>**Common settings**

These latter settings optimize the desktop by removing unnecessary items. They are applied to different sections within the OS of the source machine itself. In the case of antivirus, we recommend consulting its manufacturer for this type of optimization.

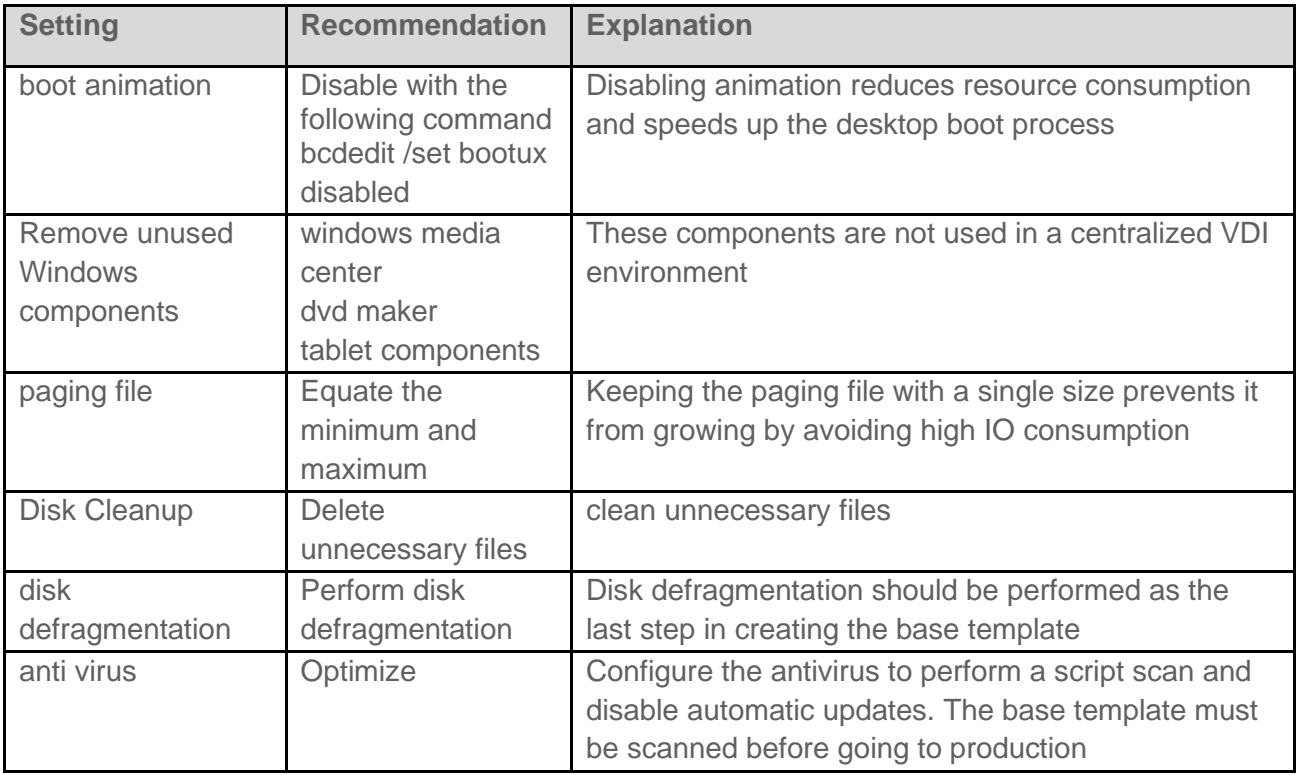

## <span id="page-11-0"></span>**About VirtualCable**

[Virtual Cablei](https://virtualcable.net/)s a company specialized in the digital transformation of the workplace. The company develops, supports and markets UDS Enterprise. Its team of experts has designed VDI solutions tailored to each sector to provide a unique user experience fully adapted to the needs of each user profile. Virtual Cable professionals have more than 30 years of experience in IT and software development and more than 15 in virtualization technologies. Millions of Windows and Linux virtual desktops with UDS Enterprise are deployed all over the world every day.